**La dotazione comprende:**

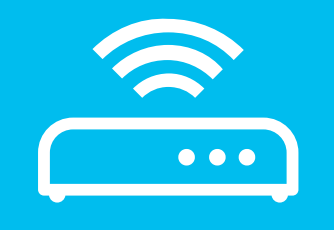

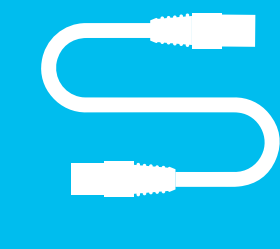

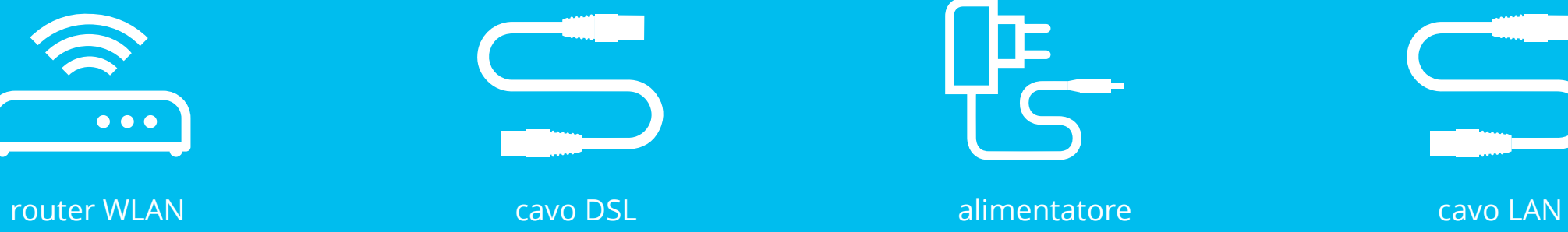

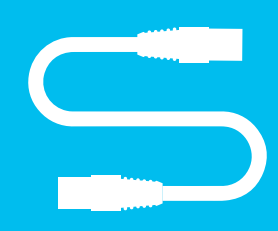

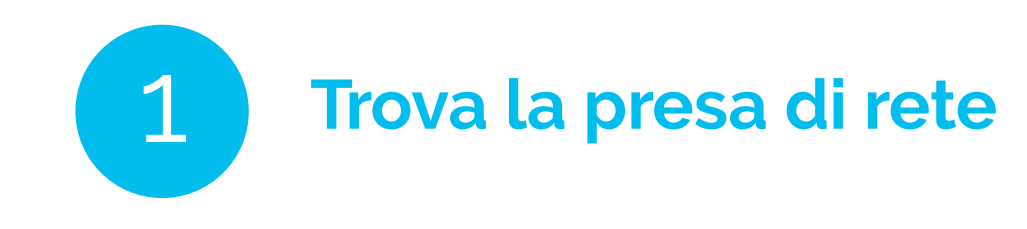

## 5 **Collegati alla WLAN**

### **5.1.**

Scegli il simbolo della WLAN/di Internet sul tuo dispositivo (PC, smartphone, console da gioco ecc.) e collegati alla WLAN.

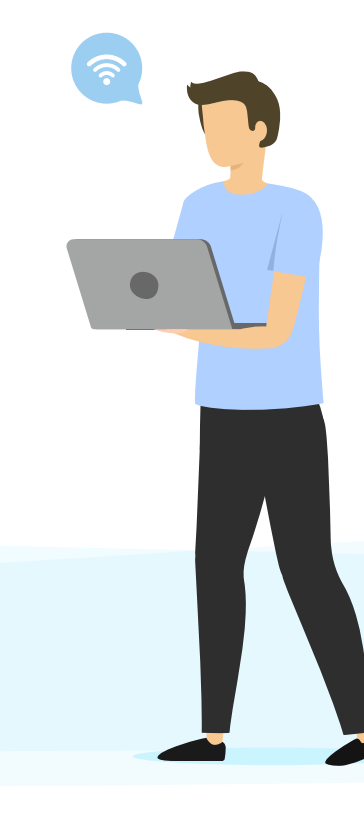

## **5.2.**

Inserisci la chiave WPA2 come password per la WLAN.

#### **Consiglio**

Il nome della WLAN e la chiave WPA2 sono riportati sul retro del router. In alternativa puoi collegare il tuo dispositivo anche tramite cavo LAN.

# 2 **Collega il router WLAN alla presa di rete**

#### **2.1.**

A questo scopo, hai bisogno del cavo DSL in dotazione.

> **2.2.**  Inserisci un'estremità del cavo DSL nel router. Solitamente, l'apposita porta è contrassegnata sul router con «DSL».

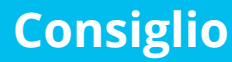

Prima di provvedere al collegamento, pensa a dove e come desideri installare il router.

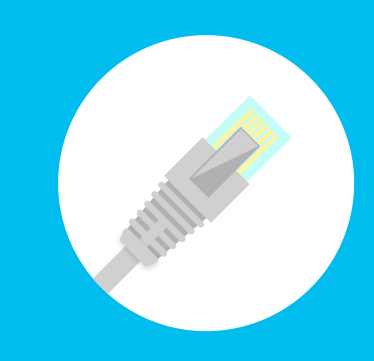

#### **2.3.**

Inserisci l'altra estremità del cavo DSL nella presa di rete. (Qualora fossero presenti 2 prese, inserirla nella presa a sinistra.)

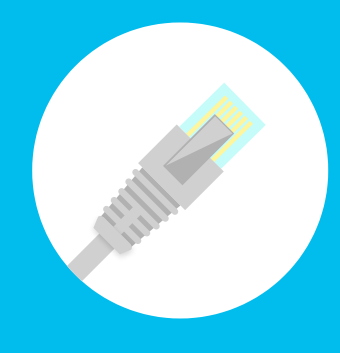

Attendi ancora un momento. Prima che la configurazione sia completata e il router sia pronto all'uso occorrono ca. 2-5 minuti. Dopodiché la spia LED di Internet e/o della fibra si accenderà e resterà fissa.

 $+ + +$ Hai problemi o ulteriori domande in merito alla tua connessione Internet? Siamo a tua disposizione dal lunedì al venerdì, dalle 8-19.

#### **Consiglio**

La configurazione del router WLAN o di Internet avviene in automatico. Per far funzionare Internet non devi modificare alcuna impostazione.

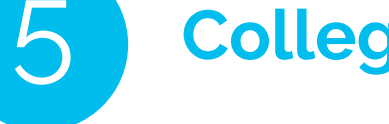

## **Consiglio**  Entrambe le estremità del cavo DSL sono uguali. Di conseguenza, sono intercambiabili.

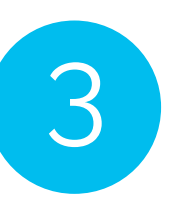

## 3 **Collega il router WLAN alla presa della corrente**

#### **3.1.**

Collega la spina sottile dell'alimentatore al router WLAN, presa «Power».

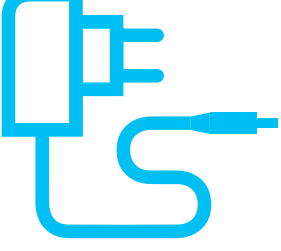

### **3.2.**

Collega la spina a due poli alla presa di corrente o alla ciabatta più vicina.

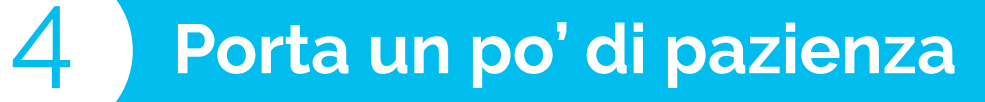

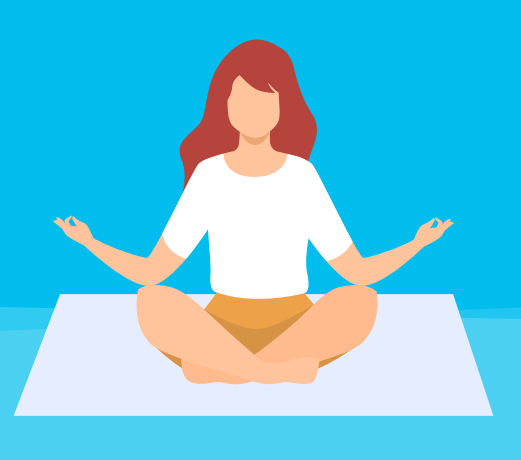

+ eventualmente adattatore per presa telefonica

Versione **A**: presa di rete

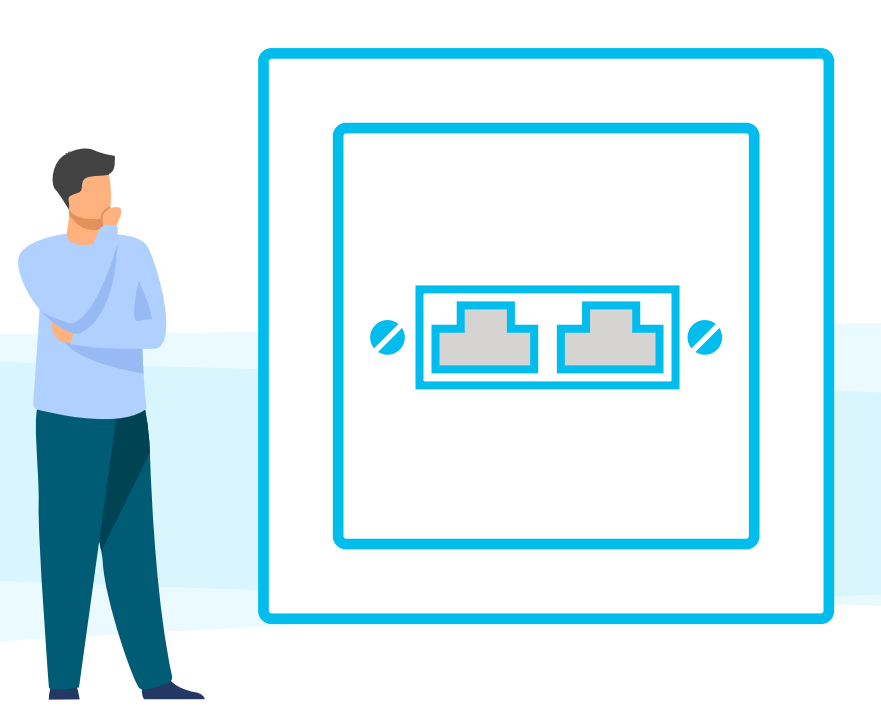

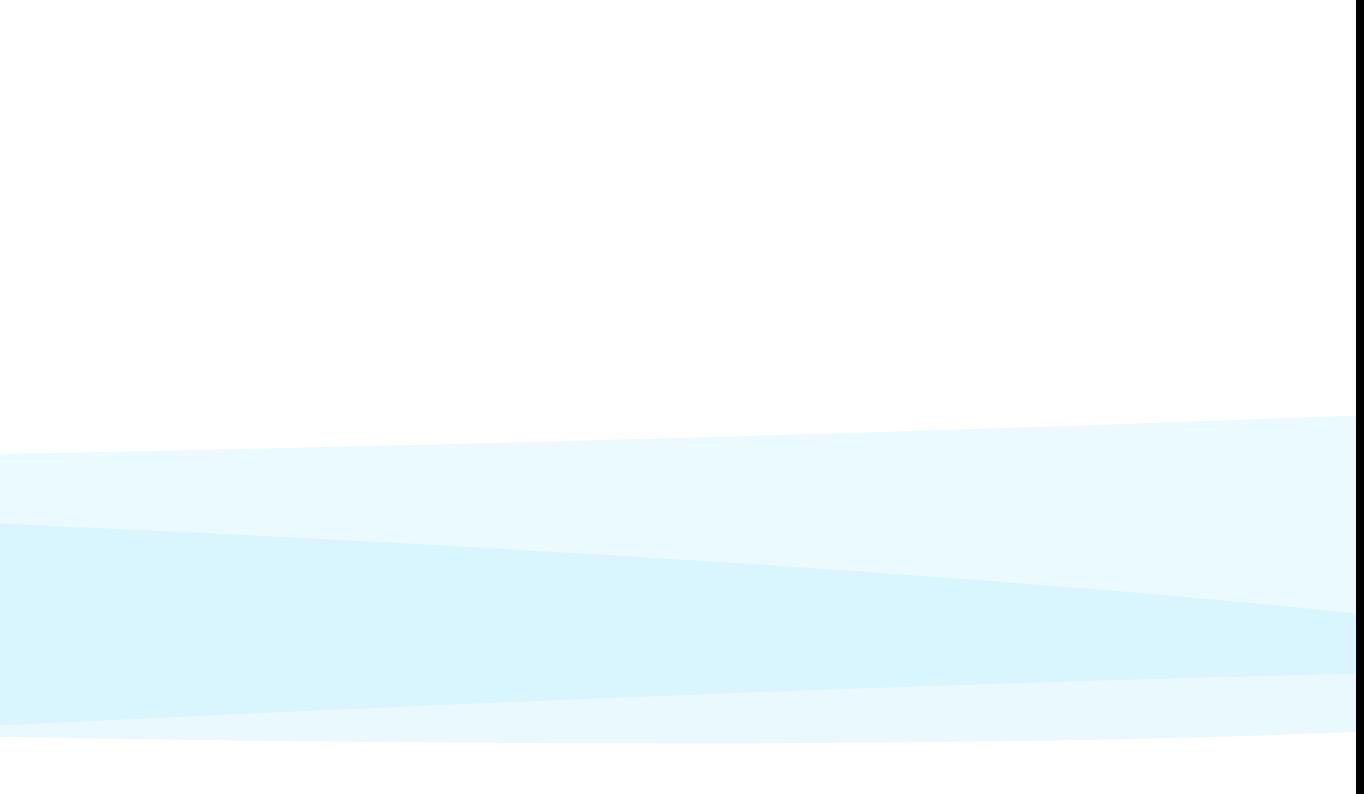

### **Consiglio**  Di solito, la presa di rete si trova in soggiorno o in corrispondenza del classico collegamento alla TV via cavo.

Versione **B**: Presa telefonica con adattatore

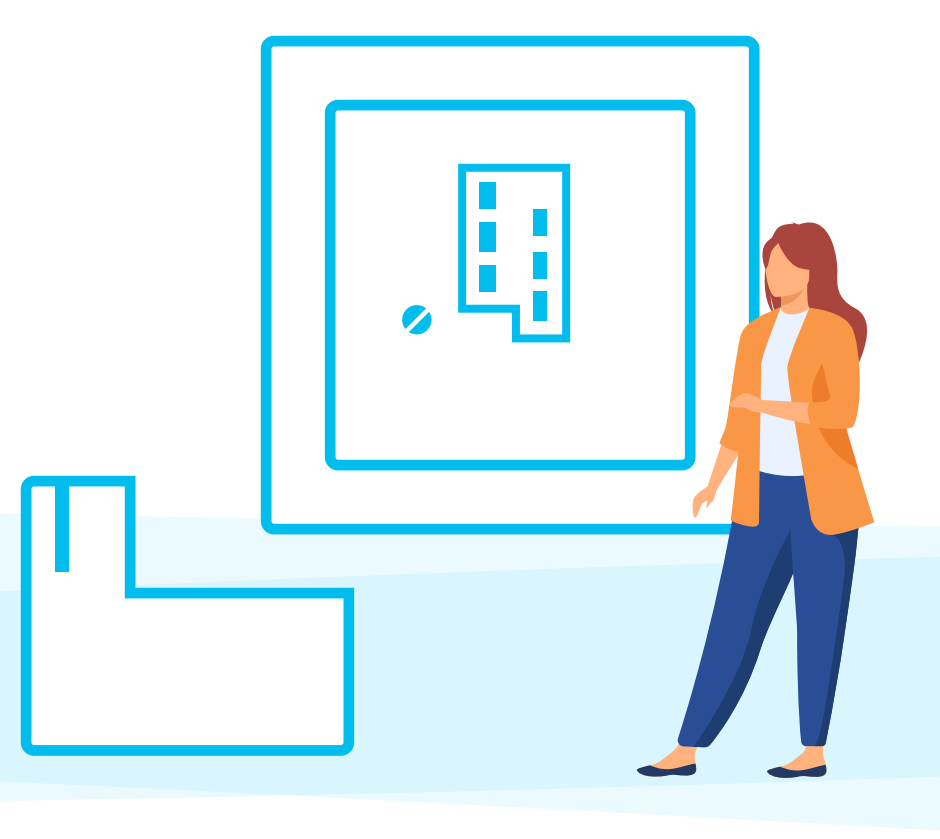

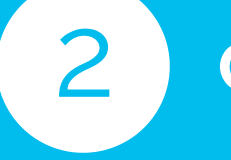

Variante **B**: Il cavo è inserito nell'adattatore,

l'adattatore è inserito nella presa

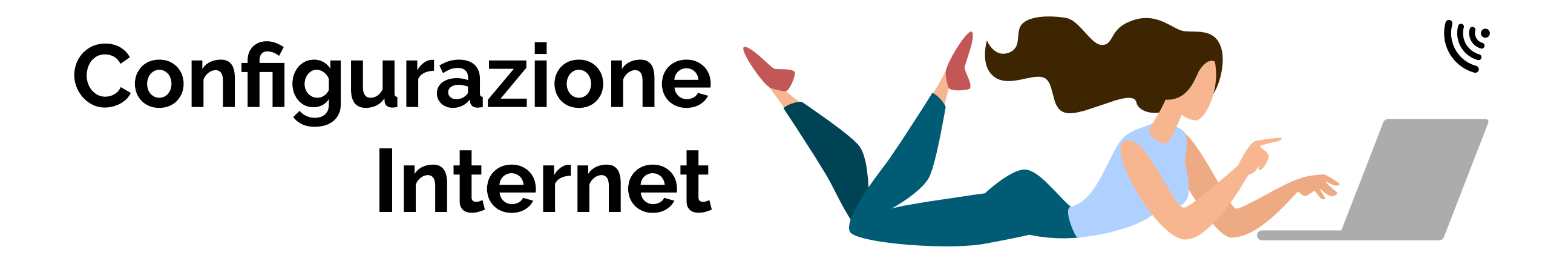

**Ben fatto! Hai portato a termine la configurazione di Internet**

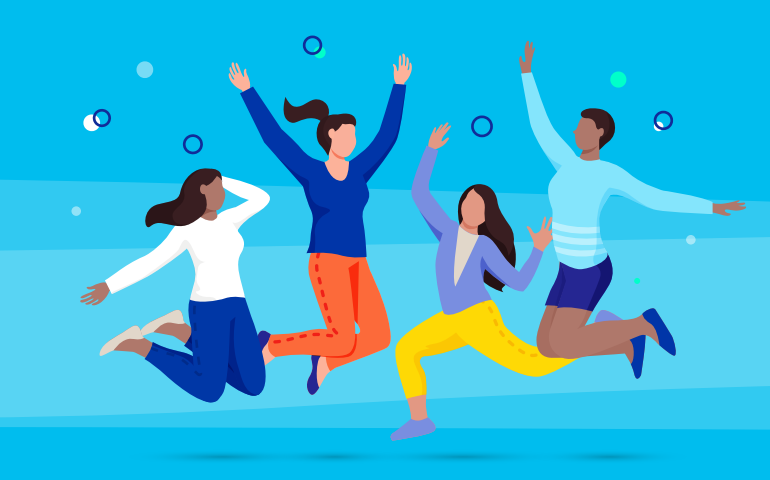

#### **0848 444 888**

oppure **support.teleboy.ch**

+++

Nota bene: il router WLAN ti viene fornito gratuitamente, ma solo in comodato d'uso. Conserva la confezione originale e gli accessori.